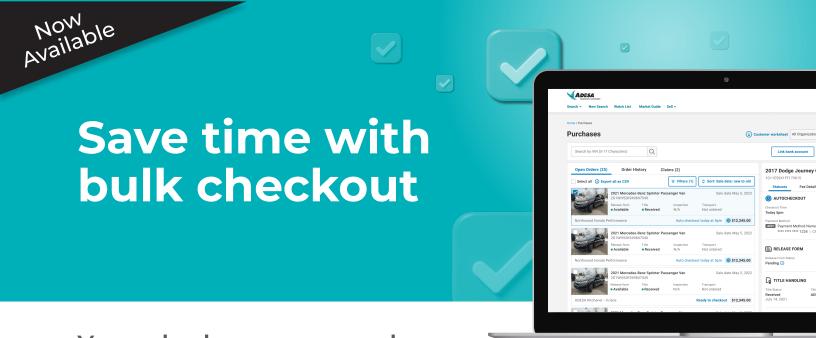

You asked, we answered.

You'll have the power to check out all of your vehicles at once and individually select each vehicle's add-on services such as PSI and transport.

You can get started by selecting "Select All" from the purchases page. Don't want to select all? You can individually select which vehicles you want to check out by selecting the check box in the top left corner of the vehicle image. You can also bulk checkout vehicles across multiple ADESA locations.

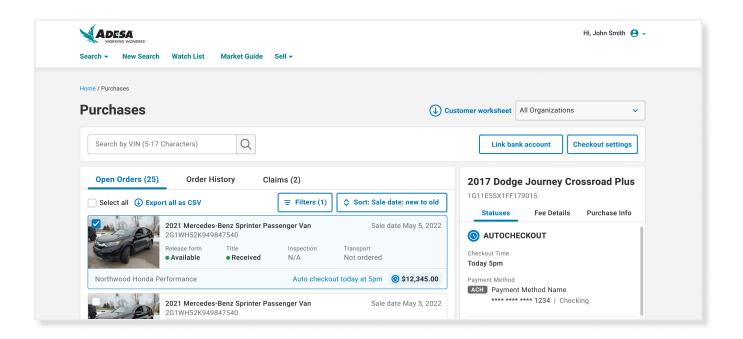

Get time back in your day by using Bulk checkout